# **THOMSON**

*PRIMO7-1.4/1.8/1.16*

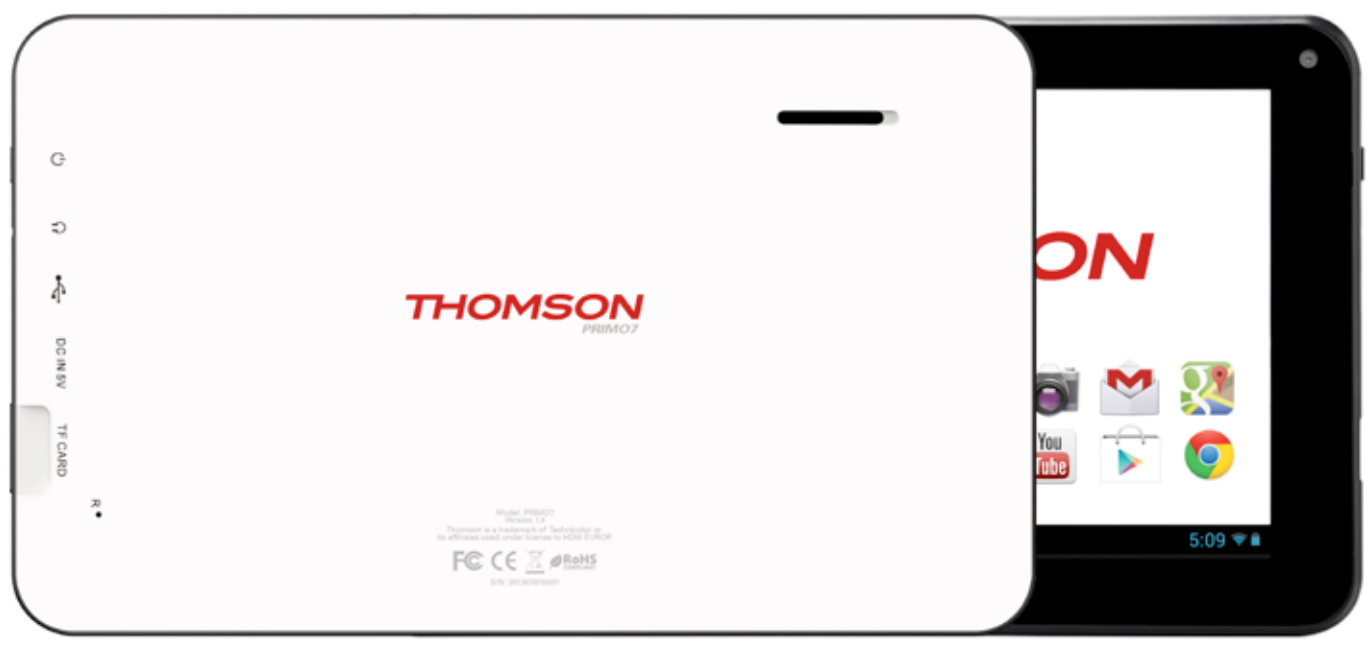

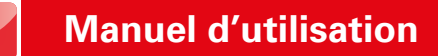

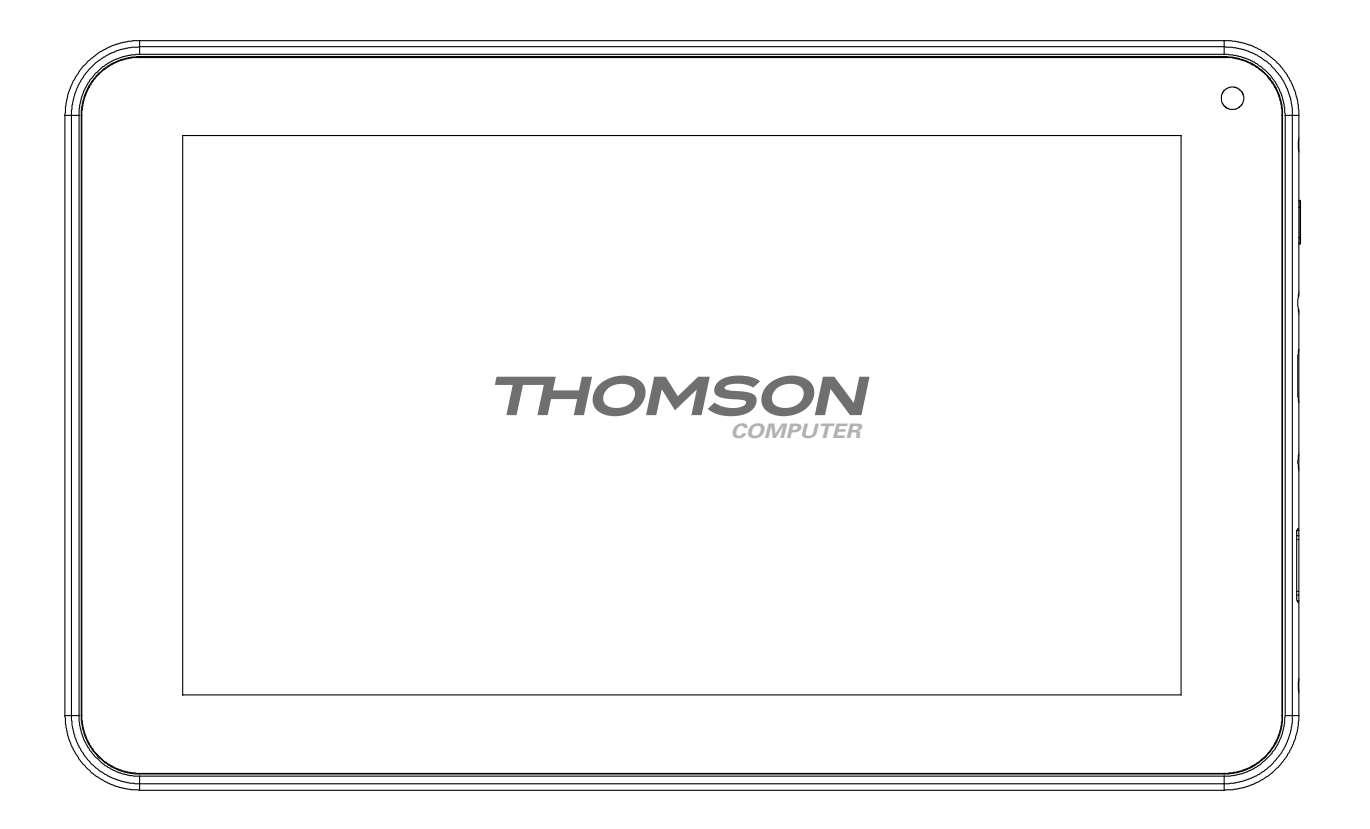

**THOMSON** 

# **Sommaire**

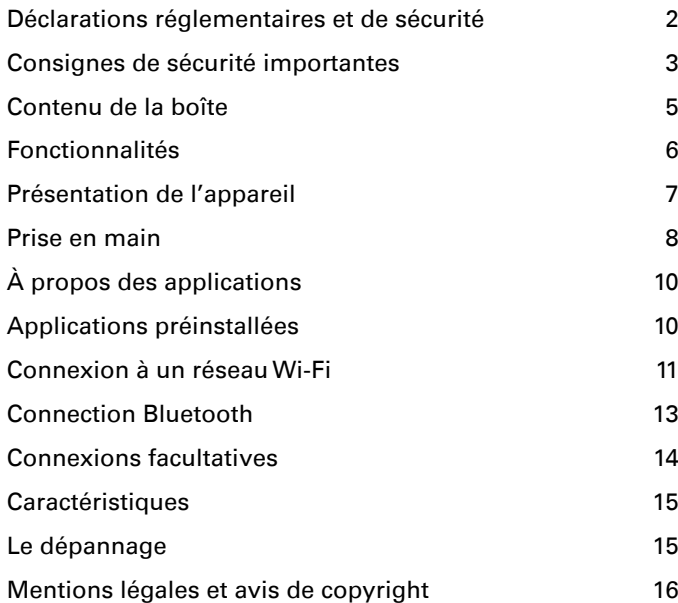

## **Déclarations réglementaires et de sécurité**

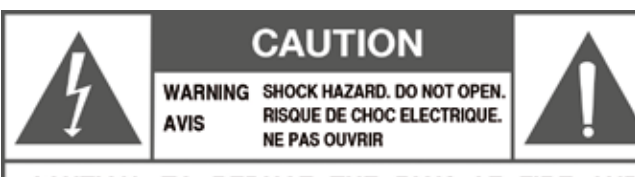

CAUTION: TO REDUCE THE RISK OF FIRE AND ELECTRIC SHOCK, DO NOT REMOVE THE COVER (OR BACK) OF THE UNIT. REFER SERVICING ONLY TO QUALIFIED SERVICE PERSONNEL.

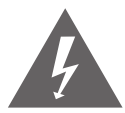

 Le symbole de l'éclair avec une flèche dans un triangle équilatéral est destiné à alerter l'utilisateur de la présence de « tension dangereuse » non isolée à l'intérieur du produit, celle-ci étant d'une magnitude suffisante pour constituer un risque de choc électrique.

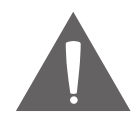

 Le point d'exclamation dans un triangle équilatéral est destiné à alerter l'utilisateur de la présence d'instructions importantes concernant l'utilisation et l'entretien dans la documentation fournie avec l'appareil.

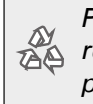

*Pour obtenir des informations sur le recyclage ou la mise au rebut de ce produit, contactez les autorités locales compétentes.*

- L AVERTISSEMENT : Afin de prévenir tout risque d'incendie ou de choc électrique, n'exposez pas cet appareil à la pluie ou à l'humidité. Il y a présence de haute tension dangereuse à l'intérieur du boîtier. N'ouvrez pas le boîtier. Protégez votre audition : les experts de l'audition déconseillent l'écoute prolongée de baladeurs à des volumes sonores élevés. Une exposition prolongée à des volumes très élevés peut provoquer une perte d'audition. SI vous ressentez des bourdonnements dans les oreilles ou constatez une perte d'audition, cessez d'utiliser l'appareil et consultez votre médecin. Remarque : si le produit ne répond plus ou s'éteint soudainement, une décharge électrostatique peut en être la cause. Dans ce cas, suivez les procédures ci-dessous pour la restauration : éteignez l'appareil en appuyant sur le bouton • sur la droite et en le maintenant enfoncé (position Éteindre) pendant 15 secondes.
- L Rallumez l'appareil.

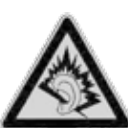

A pleine puissance, l'écoute prolongée du baladeur peut endommager l'oreille de l'utilisateur.

## **Consignes de sécurité importantes**

- 1. Lisez ces consignes : vous devez avoir lu toutes les consignes de sécurité et instructions d'emploi avant d'utiliser ce produit.
- 2. Conservez ces consignes : vous devez conserver ces consignes de sécurité et d'utilisation pour référence ultérieure.
- 3. Respectez les avertissements : vous devez respecter tous les avertissements figurant sur le produit et dans ces consignes d'utilisation.
- 4. Suivez les instructions : toutes les consignes d'utilisation et instructions d'emploi doivent être suivies.
- 5. Nettoyage : débranchez l'appareil de la prise murale avant de procéder au nettoyage. N'utilisez pas de produits de nettoyage liquides ou en aérosol. Utilisez un chiffon humide pour nettoyer l'appareil.
- 6. Accessoires : utilisez exclusivement les accessoires recommandés par le fabricant. Il peut s'avérer dangereux d'utiliser d'autres accessoires.
- 7. Eau et humidité : n'utilisez pas cet appareil près d'une source d'eau (par exemple près d'une baignoire, d'un lavabo, d'un évier, d'une machine à laver, dans une cave humide ou près d'une piscine).
- 8. Ventilation : les fentes et les ouvertures présentes sur le boîtier, au nombre de 8, sont prévues pour la ventilation et pour assurer le bon fonctionnement du produit

et le protéger contre la surchauffe. Ces ouvertures ne doivent jamais être bloquées, par exemple en posant l'appareil sur un lit, un canapé, un tapis ou toute autre surface similaire. Cet appareil ne doit pas être placé dans une installation encastrée comme une bibliothèque ou un rack à moins qu'une ventilation adéquate soit prévue ou que l'on ait suivi les instructions du fabricant.

- 9. Sources d'alimentation : ce produit ne doit fonctionner qu'avec le type d'alimentation électrique indiqué sur l'étiquette. Si vous n'êtes pas sûr du type d'alimentation électrique de votre maison, consultez votre fournisseur ou votre compagnie d'électricité. Pour les produits qui doivent fonctionner avec des piles ou avec d'autres sources d'alimentation, consultez les consignes d'utilisation.
- 10. Surcharge : pour éviter tout risque d'incendie ou de choc électrique, ne surchargez pas les prises murales, allonges ou prises de courant intégrales.
- 11. Pénétration d'objets et de liquides : n'introduisez jamais d'objets dans les orifices de l'appareil. Ils pourraient toucher des points présentant une tension dangereuse ou court-circuiter des éléments et engendrer un risque d'incendie ou de choc électrique. Ne renversez jamais de liquide sur l'appareil.
- 12. Entretien : ne tentez pas de réparer cet appareil vousmême. L'ouverture ou le démontage du couvercle pourrait vous exposer à une tension dangereuse ou d'autres risques. Confiez toute opération de réparation à un

technicien qualifié.

- 13. Dommages nécessitant une réparation : débranchez cet appareil de la prise murale et faites appel à un technicien qualifié dans les cas suivants : a) lorsque le cordon d'alimentation ou la fiche est endommagé ; b) lorsqu'un liquide s'est répandu ou qu'un objet est introduit dans l'appareil ; c) si l'appareil a été exposé à la pluie ou à l'humidité ; d) si l'appareil ne fonctionne pas normalement malgré le respect des consignes d'utilisation. N'utilisez que les commandes spécifiées dans les consignes d'utilisation. Une utilisation incorrecte d'autres commandes peut endommager l'appareil et le rétablissement d'un fonctionnement normal nécessitera souvent un travail considérable par un technicien qualifié ; e) si l'appareil est tombé ou a été endommagé de quelque façon que ce soit ; f) lorsque les performances de l'appareil sont fortement altérées, une réparation s'impose.
- 14. Pièces de rechange : si un remplacement s'avère nécessaire, assurez-vous que le technicien utilise les pièces de rechange spécifiées par le fabricant ou offrant des caractéristiques identiques aux pièces d'origine. Un remplacement incorrect peut se traduire par un risque d'incendie, de choc électrique ou autre.
- 15. Contrôle de sécurité : après toute opération d'entretien ou de réparation, demandez au technicien d'effectuer des contrôles de sécurité afin de vérifier que l'appareil est en bon état de fonctionnement.
- 16. Chaleur : éloignez cet appareil de toute source de cha-

leur telle que radiateurs, accumulateurs, cuisinières ou autres (y compris amplificateurs) produisant de la chaleur.

## **THOMSON**

## **Contenu de la boîte**

- 1. Une tablette THOMSON
- 2. Un manuel d'utilisation
- 3. Un chargeur secteur
- 4. Un câble micro USB

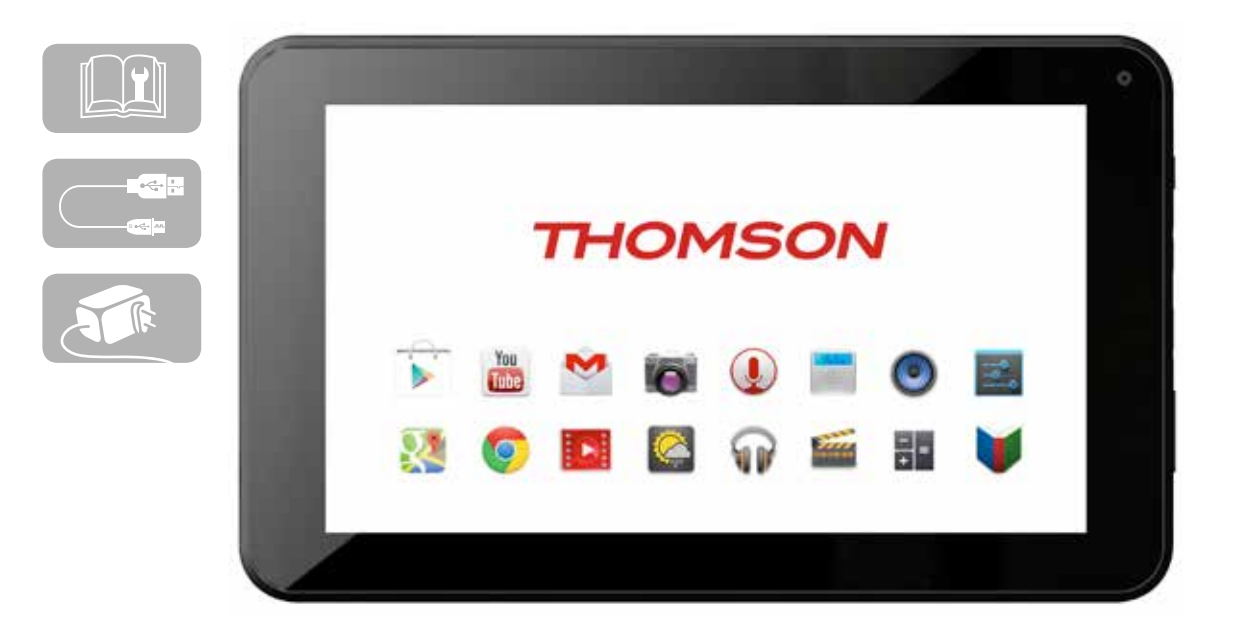

## **Fonctionnalités**

Parcourez le Web Visitez vos sites Web favoris

Consultez vos e-mails Gardez le contact avec vos amis et vos proches

Regardez des vidéos sur YouTube™ Rejoignez la plus grande communauté de partage de vidéos au monde

Lisez vos livres préférés Téléchargez des milliers de livres avec le lecteur E-book intégré\*

Découvrez des milliers d'apps pour Android™ Jeux, applications et bien plus encore avec Marketplace (à installer par le client)

Connectez-vous sans fil à Internet Réseau Wi-Fi haut débit 802.11 b/g/n

Profitez de votre bibliothèque multimédia où que vous soyez

Summum de la puissance mobile, cette tablette lit les morceaux, vidéos et photos dans divers formats

Lecteur de carte mémoire microSD Augmentez votre capacité de stockage (jusqu'à 32 Go pris en charge)

Appareil photo intégré Appareil photo avant très pratique (0,3 MP)

Détection automatique de l'orientation

Lisez dans l'orientation de votre choix ; l'affichage s'adapte automatiquement.

Le lecteur E-book inclus est requis pour lire des livres au format ePub.

La qualité du flux vidéo dépend de la source ainsi que de la qualité et de l'état de votre connexion réseau.

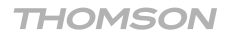

## **Présentation de l'appareil 1. Alimentation**

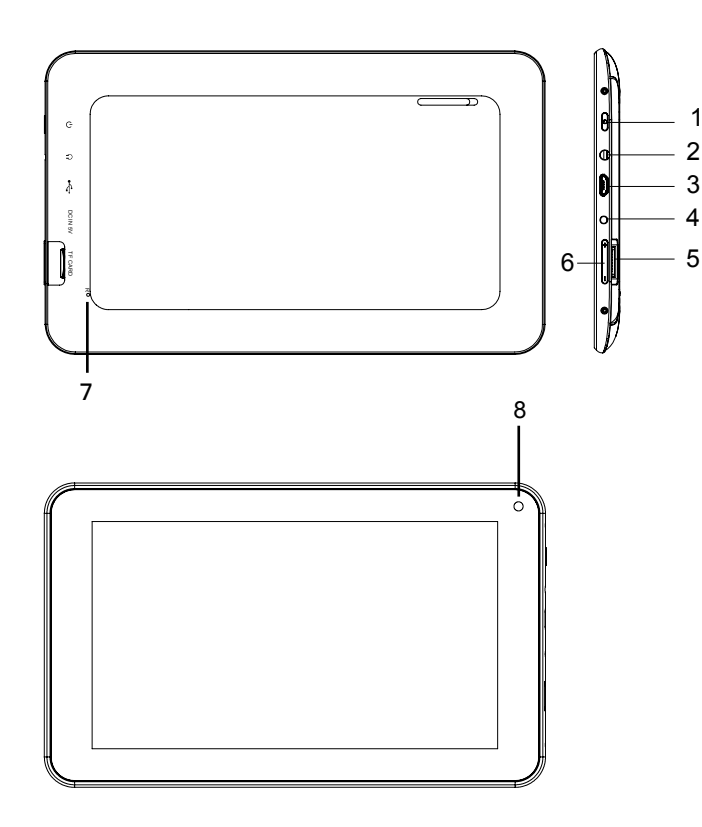

Appuyez sur le bouton d'alimentation pour allumer l'appareil ou pour activer/désactiver l'écran.

Appuyez sur le bouton et maintenez-le enfoncé pour accéder au menu Power Off (Éteindre).

### **2. Écouteurs**

Sortie audio pour les écouteurs.

## **3. USB OTG ET HOST**

Prise qui, lorsqu'elle est reliée à un périphérique USB ou à un ordinateur, permet le transfert de données (musique, vidéos, photos, fichiers).

Permet de connecter l'appareil à un périphérique USB.

#### **4. PRISE SECTEUR 5V**

Prise permettant de fournir une alimentation lorsqu'elle est connectée à un adaptateur ou à un ordinateur.

### **5.CARTE TF**

Emplacement pour le chargement des cartes TF externes.

#### **6.VOL+/VOL-**

Appuyez sur VOL+ pour augmenter le volume sonore. Appuyez sur VOL- pour le réduire.

### **7. RÉINITIALISER**

Appuyez sur ce bouton pour forcer l'arrêt du système lorsque l'appareil ne répond pas.

#### **8. Appareil photo**

Permet de prendre des photos ou de capturer des vidéos.

## **Prise en main**

#### Activation/désactivation de la tablette

Pour allumer la tablette :

Maintenez la touche Alimentation enfoncée jusqu'à ce que l'écran LCD s'allume. Patientez jusqu'à ce que l'écran d'accueil s'affiche. La tablette est alors prête à être utilisée.

Pour éteindre la tablette :

1. Maintenez la touche Alimentation enfoncée jusqu'à ce que le menu Options de l'appareil s'affiche.

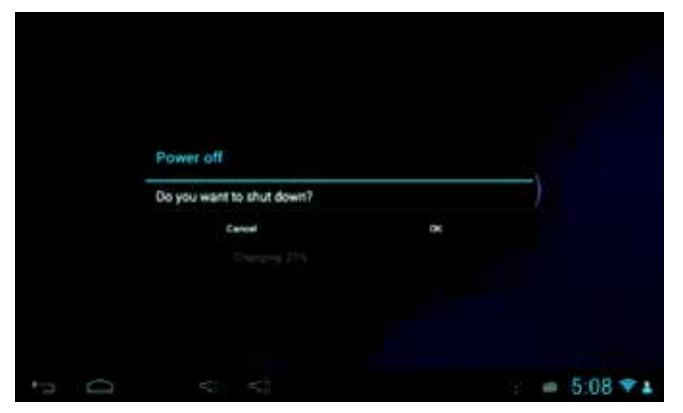

2. Appuyez sur OK à l'écran pour éteindre la tablette.

#### **Activation/désactivation de l'écran**

Lorsque la tablette est allumée, vous pouvez éteindre l'écran afin d'économiser la batterie. Il vous suffit pour cela d'appuyer une fois sur la touche Alimentation. Appuyez à nouveau sur la touche pour rallumer l'écran.

L Pour économiser la batterie, vous pouvez configurer l'écran pour qu'il s'éteigne automatiquement lorsque vous n'utilisez pas la tablette (entre 15 secondes et 30 minutes). L'option de mise en veille de l'écran est disponible dans le menu Affichage.

#### **Déverrouillage de l'écran**

Lorsque l'écran s'éteint, vous devez le déverrouiller pour le réactiver.

Pour déverrouiller l'écran, faites glisser l'icône de verrouillage sur l'écran avec le doigt vers l'icône de déverrouillage.

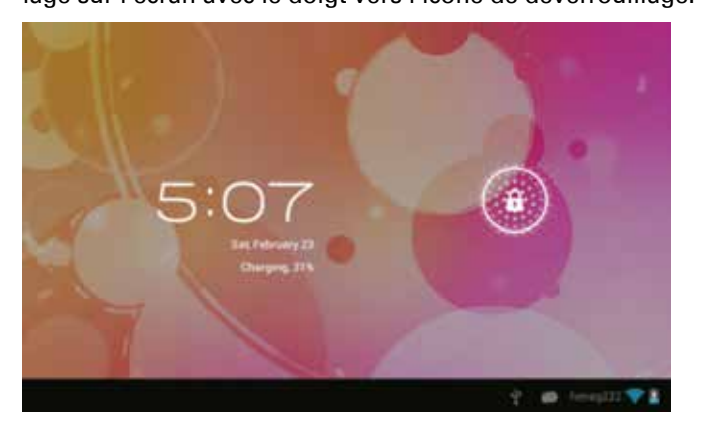

### **À propos des applications**

Pour ouvrir une application, touchez l'icône concernée sur l'écran d'accueil ou à partir du lanceur d'applications, accessible par l'icône figurant dans la partie supérieure de l'écran d'accueil.

Écran du lanceur d'applications :

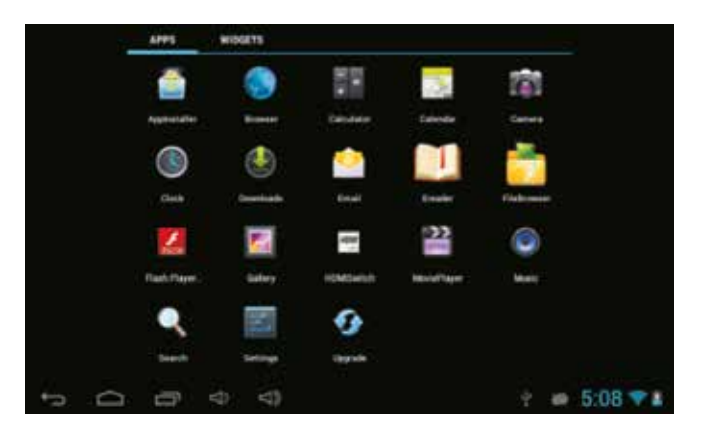

L L'écran illustré ci-dessus est fourni à titre d'illustration uniquement. Tous droits de modification et d'amélioration de la liste finale des applications disponibles sur la tablette réservés.

# **À propos des applications**

#### **Applications préinstallées**

Certaines applications ont été installées sur votre tablette pour votre commodité.

Exemple:

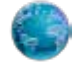

Navigation sur le Web.

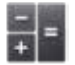

Opérations mathématiques simples.

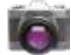

Capture de photos ou vidéos avec l'appareil photo avant.

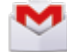

Consultation des e-mails.

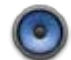

Lecture de musique.

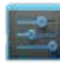

Accès au menu Settings (Paramètres) pour régler les options de la tablette.

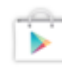

GOOGLE PLAY, l'application pour télécharger des centaines de milliers d'applications certifié par Google.

## **Applications préinstallées**

#### **Installation d'applications**

Vous pouvez également télécharger et installer des applications supplémentaires depuis GOOGLE PLAY, le navigateur Web ou toute autre source.

La tablette doit être configurée pour autoriser l'installation d'applications provenant de sources autres que GOOGLE PLAY. L'option Unknown sources (Sources inconnues) peut être configurée dans le menu Application settings (Paramètres des applications).

## **Connexion à un réseau Wi-Fi**

La barre de notification affiche des icônes indiquant le statut Wi-Fi de votre tablette.

- Notification indiquant qu'un réseau Wi-Fi ouvert est 审 à portée.
- Connecté à un réseau Wi-Fi (les vagues indiquent la 冐 force du signal).

[pas d'icône] Aucun réseau Wi-Fi à portée, ou radio Wi-Fi désactivée.

#### **1. Activez la radio Wi-Fi si elle ne l'est pas déjà allumé. Pour activer le Wi-Fi, procédez comme suit :**

- a. Accédez à l'écran d'accueil : Appuyez sur la touche Home (Accueil).
- b. Ouvrez le menu Settings (Paramètres) : touchez l'icône dans la partie supérieure de l'écran d'accueil pour accéder au lanceur d'applications, puis touchez l'icône Settings (Paramètres).
- c. Ouvrez le menu Wireless & networks (Sans fil et réseaux) : Faites glisser l'icône sur ON (statut Activé).

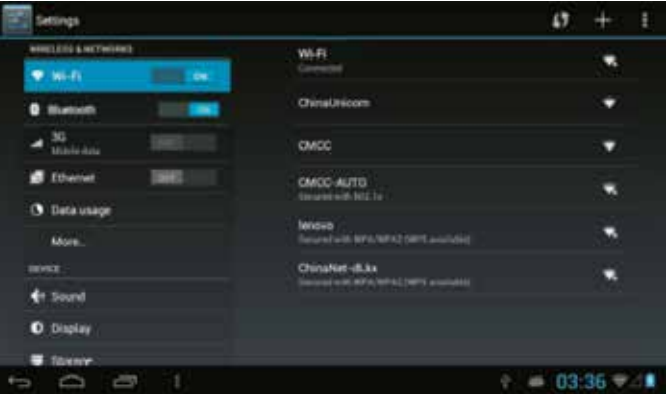

Lorsque le Wi-Fi est activé, la tablette recherche et affiche la liste des réseaux Wi-Fi disponibles.

L Si un réseau auquel vous vous êtes connecté précédemment est détecté, la tablette s'y connecte. Si aucun réseau ne s'affiche, vous pouvez forcer la tablette à procéder à une nouvelle recherche. Pour rechercher les réseaux, touchez Menu, puis Scan (Recherche).

#### **2. Sélectionnez un réseau Wi-Fi disponible auquel vous connecter :**

- Dans le même menu de paramètres Wi-Fi, touchez un réseau dans la liste.
- Si le réseau est ouvert, la tablette vous invite à confirmer la connexion à ce réseau. Touchez Connect (Connecter) pour confirmer.
- Si le réseau est sécurisé (comme l'indique une icône de verrou), la tablette vous invite à saisir un mot de passe ou d'autres informations d'identification. Activez la case Show password (Afficher le mot de passe) pour afficher le clavier à l'écran et saisir le mot de passe. Touchez Connect (Connecter) pour confirmer.

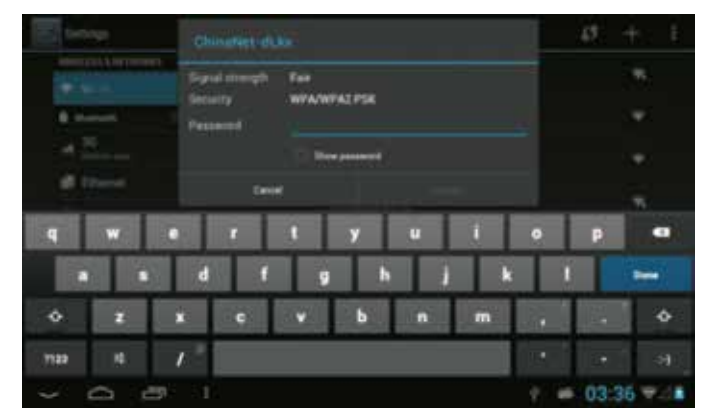

Une fois que vous êtes correctement connecté à un réseau Wi-Fi, la barre de notification au bas de l'écran affiche un indicateur de signal Wi-Fi.

#### $\cap$   $\cap$  $+ = 03.36 - 1$

L Pour ajouter un réseau Wi-Fi lorsqu'il n'est pas à portée, ou lorsque le routeur est configuré de telle sorte qu'il masque le nom du réseau (SSID) ou pour apprendre à configurer des options Wi-Fi avancées, reportez-vous au manuel :

## **Connection Bluetooth**

#### Connectivité Bluetooth:

- 1.Vous pouvez échanger des fichiers entre deux périphérique Bluetooth. Vous pouvez échanger des fichiers avec d'autres ordinateurs, téléphones mobiles et PDA.
- 2.Vous pouvez synchroniser vos données avec les téléphones mobiles, PDA et portables supportant le type d'échange en bluetooth (données adresse de messagerie Outlook).
- 3.Vous pouvez échanger la carte de visite électronique avec les téléphones mobiles, PDA et portables.
- 4.Vous pouvez connecter un clavier, une souris et un joystick compatible bluetooth.

### Mise en fonction du mode bluetooth

- 1. Activation du mode bluetooth:
	- Réglage -> Réglage Bluetooth, activer l'onglet bluetooth
- 2.Nom de l'équipement: vous pouvez au choix changer le nom du module Bluetooth pour votre tablette en appuyant sur l'onglet menu
- 3.Détectabilité: activer cette fonction en cliquant sur l'onglet ou apparaît le nom de votre module bluetooth, votre tablette sera alors détectable pendant une durée de 2 mins vers tous les autres modules Bluetooth a proximité.
- 4.Rechercher un appareils bluetooth: en cliquant sur cet on-

glet vous pouvez rechercher tous les modules bluetooth a proximité de votre tablette.

5.Affichage modules bluetooth : après le scan effectué pour la recherche bluetooth, une liste des appareils actifs en bluetooth apparaitront sur votre tablette.

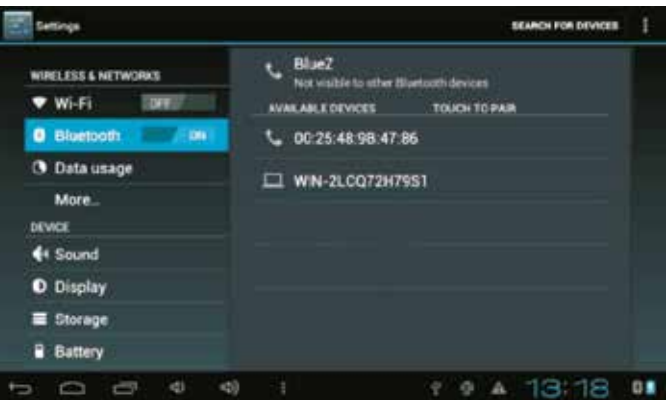

Rechercher appareils: Cliquez et activez l'option de détectabilité

 :Cliquez cette icone pour paramétrer votre module bluetooth

#### FR .....

## **Connexions facultatives**

#### **Connexion à un ordinateur**

Connectez la tablette à un ordinateur pour transférer des fichiers.

### **1. Connectez votre tablette à l'ordinateur.**

Avec le câble USB fourni : insérez la petite extrémité du câble dans le connecteur USB 2.0 haut débit de la tablette. Branchez l'autre extrémité du câble sur un port USB 2.0 haut débit disponible de l'ordinateur.

2. Lorsque votre tablette est connectée, faites glisser l'icône USB vers le bas de l'écran, puis touchez l'icône USB connec ted (USB connecté).

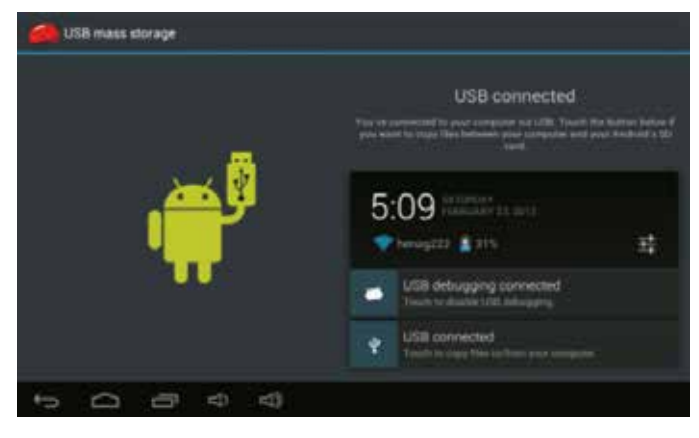

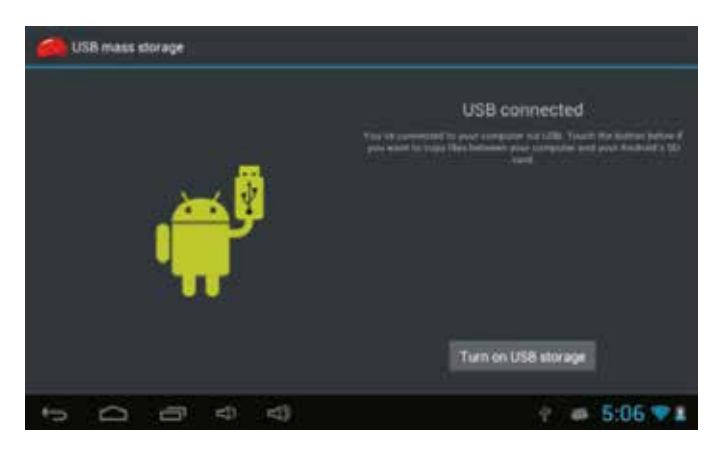

## **Caractéristiques**

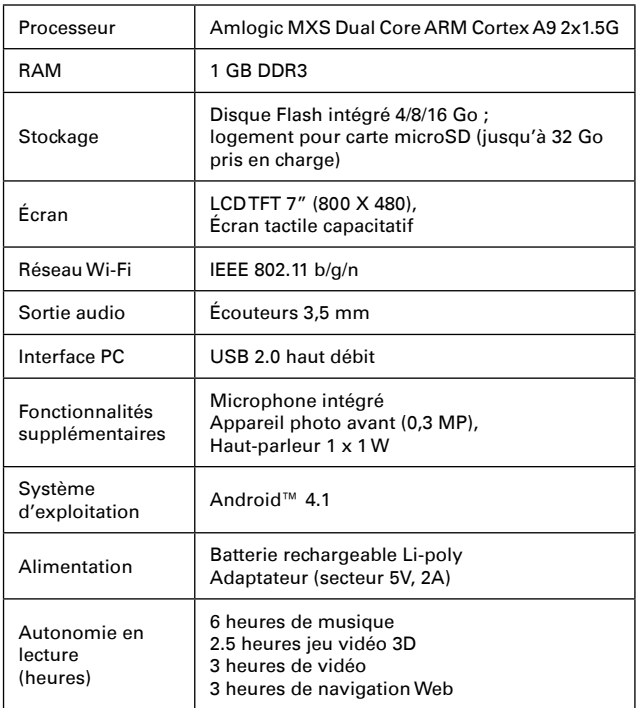

L La lecture de musique a été testée avec un fichier MP3 de 128Kbit/s ; la lecture vidéo a été testée avec un fichier MPEG-4/AVC 1920 x 1080 ; la navigation a été testée avec la luminosité d'écran définie par défaut. Les résultats peuvent varier selon l'usage.

## **Le dépannage**

#### **1. L'appareil ne parvient pas à se connecter au réseau Wi-Fi**

- Vérifiez que le réseau sans fil fonctionne en faisant un essai avec un autre appareil sans fil.
- Assurez-vous que l'appareil et le routeur sans fil se trouvent dans le champ d'action du réseau sans fil et vérifiez les connexions. Les murs et les autres types d'obstacles peuvent nuire à la réception du signal Wi-Fi.
- Vérifiez que le mot de passe de sécurité est correct.

#### **2. L'appareil ne s'allume pas**

- Vous ne pouvez pas allumer l'appareil lorsque la charge de la batterie est inférieure au niveau minimum. Le cas échéant, veuillez charger la batterie.
- Appuyez sur le bouton RESET (Réinitialiser) en haut de l'appareil pour le redémarrer.
- Vérifiez que l'adaptateur est correctement branché.

#### **3. Problèmes de température excessive**

- Si vous exécutez simultanément plusieurs applications, que vous réglez l'écran au niveau de luminosité maximal ou lorsque l'appareil est en cours de charge, il peut se mettre à chauffer. C'est un phénomène normal qui ne gêne pas le fonctionnement de l'appareil.

#### **4. Le système présente des anomalies et ne fonctionne pas correctement.**

- L'installation d'applications tierces peut entraîner un mauvais fonctionnement du système. Appuyez sur le bouton RESET (Réinitialiser) ou sur Réinitialisation du système pour corriger le problème.

#### **5. Impossible de configurer la messagerie électronique ou l'application d'enregistrement**

- Assurez-vous que le MID est connecté à un réseau Wi-Fi et que la

#### FR **AAAAA**

connexion Internet fonctionne.

- Assurez-vous d'avoir bien saisi les informations de connexion à votre compte de messagerie électronique.
- Vérifiez que l'heure du système et l'heure locale sont correctes.

#### **6. Enregistrement impossible**

- Appuyez sur le bouton RESET (Réinitialiser) en haut de l'appareil, puis assurez-vous que l'enregistrement fonctionne correctement.

#### **7. Le temps de veille de l'appareil est trop court**

- La durée de la batterie au lithium dépend des changements de température et des conditions d'utilisation. Si la température ambiante est trop basse ou trop élevée, la durée de la batterie en sera affectée. Nous vous recommandons d'utiliser cet appareil à une tempé¬rature normale.
- La durée de vie de la batterie dépend de l'utilisation qui en est faite. Les volumes sonores élevés, le mode Wi-Fi et une utilisation intensive peuvent accélérer le déchargement de la batterie.

## **Mentions légales et avis de copyright**

Thomson est une marque de Technicolor ou de ses filiales utilisée sous licence par HDW EUROP.

Google Play est une marque déposée. Tous les autres noms sont des marques de leurs propriétaires respectifs.

Android est une marque commerciale de Google Inc. L'utilisation de cette marque de commerce doit être autorisée par Google.

Certaines parties des illustrations du présent document sont des modifications reposant sur le travail créé et partagé par Google et utilisées conformément aux termes décrits dans la Licence d'attribution Creative Commons 3.0.

microSD est une marque déposée de SD Card Association.

USB est une marque déposée de USB Implementers Forum, Inc.

YouTube™ est une marque de commerce de Google, Inc.

Toutes les autres marques de commerce et logos sont la propriété de leurs propriétaires respectifs, sauf mention contraire.

 $00000$ 

# **THOMSON**

**Fabriqué en RPC Importé par HDW FRANCE 157 Rue du Caporal Felix Poussineau 77190 DAMMARIE LES LYS FRANCE**

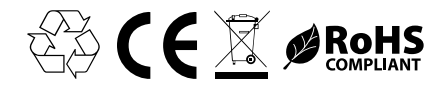